# مادختساب EIGRP مادختساب لشفلا زواجت VRF نيوكت لاثم ſ

# المحتويات

[المقدمة](#page-0-0) [المتطلبات الأساسية](#page-0-1) [إصدارات الأجهزة والبرامج](#page-0-2) [الاصطلاحات](#page-0-3) [التكوين](#page-0-4) [الرسم التخطيطي للشبكة](#page-1-0) [التكوينات](#page-1-1) [التحقق من الصحة](#page-4-0) [إظهار الأوامر](#page-4-1) [معلومات ذات صلة](#page-6-0)

### <span id="page-0-0"></span>المقدمة

يصف هذا المستند كيفية تكوين تجاوز الفشل باستخدام بروتوكول توجيه العبارة الداخلي المحسن (EIGRP( باستخدام التوجيه وإعادة التوجيه الظاهري (VRF .)VRF هو امتداد لتوجيه IP يوفر مثيلات توجيه متعددة. يستفيد موفرو خدمة الإنترنت (ISPs) من هذا VRF من أجل إنشاء شبكات خاصة ظاهرية (VPN) منفصلة للعملاء حيث إنها تسمح بوجود مثيلات متعددة من جدول التوجيه في الموجه.

### <span id="page-0-1"></span>المتطلبات الأساسية

- معرفة أساسية ب EIGRP
	- معرفة أساسية ب VRF

### <span id="page-0-2"></span>إصدارات الأجهزة والبرامج

تستند التكوينات الواردة في هذا المستند إلى موجه السلسلة Cisco 3700 Series على البرنامج ®Cisco IOS .T 13(15) 12.4 الإصدار ،Software

### <span id="page-0-3"></span>الاصطلاحات

راجع [اصطلاحات تلميحات Cisco التقنية للحصول على مزيد من المعلومات حول اصطلاحات المستندات.](//www.cisco.com/en/US/tech/tk801/tk36/technologies_tech_note09186a0080121ac5.shtml)

# <span id="page-0-4"></span>التكوين

في هذا المثال، يعتبر الموجه 1R موجه PE. تعتبر الموجهات 2R و 3R موجهات CE. تستخدم الموجهات EIGRP للاتصال ببعضها البعض. إذا فقد الخادم طراز 2R إمكانية الاتصال بالخادم طراز 1R) أي في حالة تجاوز الأعطال)،

يمكن أن تصل المسارات إلى الخادم طراز 1R من خلال الخادم طراز 3R. يحتوي الموجهان 2R و 3R على اتصال MPLS بينهما.

ملاحظة: أستخدم [أداة بحث الأوامر](//tools.cisco.com/Support/CLILookup/cltSearchAction.do) (للعملاء [المسجلين](//tools.cisco.com/RPF/register/register.do) فقط) للعثور على مزيد من المعلومات حول الأوامر المستخدمة في هذا المستند.

### <span id="page-1-0"></span>الرسم التخطيطي للشبكة

يستخدم هذا المستند إعداد الشبكة التالي:

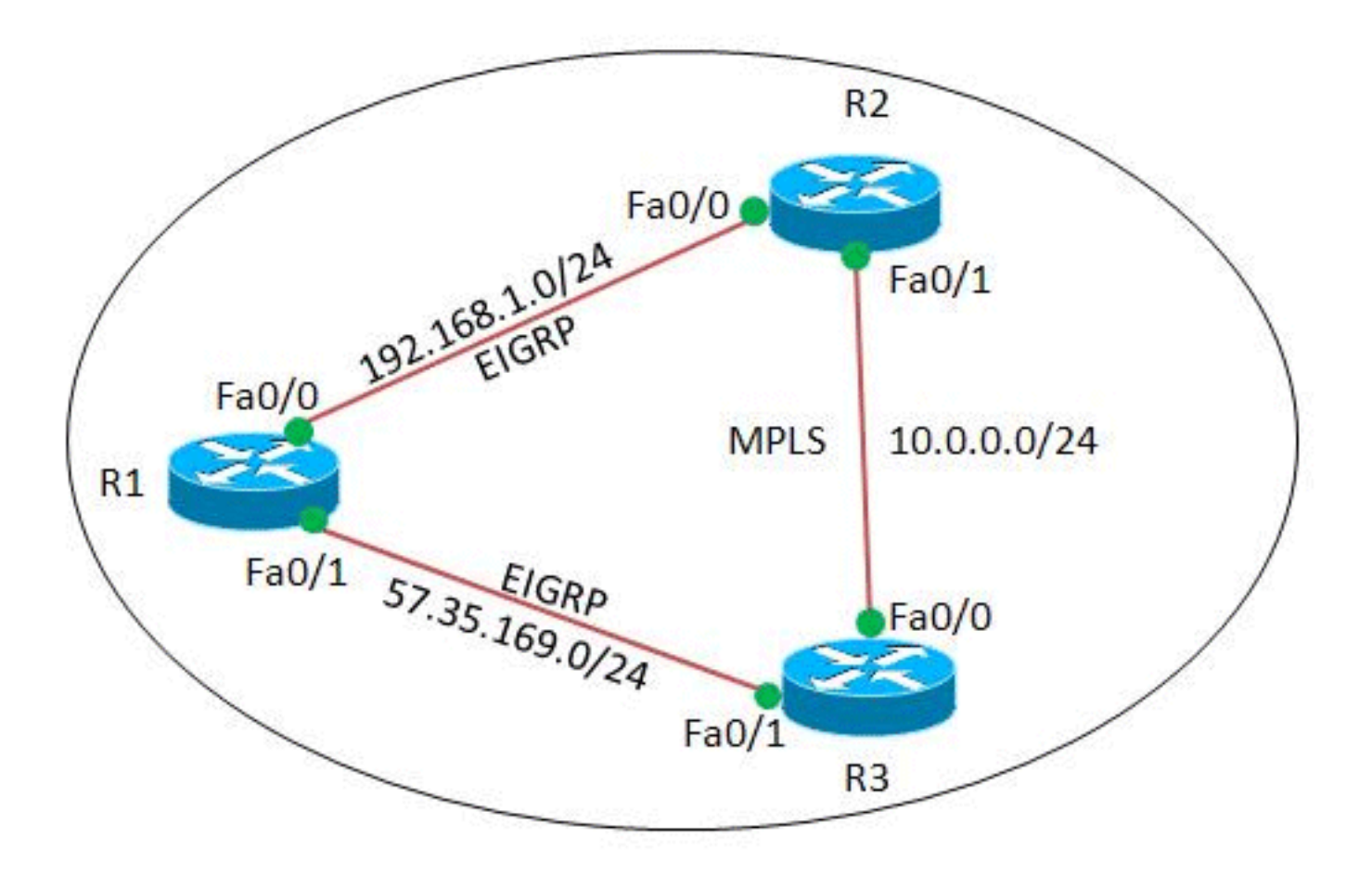

### <span id="page-1-1"></span>التكوينات

يستخدم هذا المستند التكوينات التالية:

- <u>الموجه R1</u>
- <u>الموجه R2</u>
- <u>الموجه R3</u>

### الموجه 1R ! version 12.4 ! hostname R1 !

```
ip cef
                                                          !
                                                           !
                                       interface Loopback0
                      ip address 2.2.2.2 255.255.255.255 
                                                           !
                                 interface FastEthernet0/0
                    ip address 192.168.1.2 255.255.255.0 
                                               duplex auto 
                                                speed auto 
                                                           !
                                 interface FastEthernet0/1
                    ip address 57.35.169.2 255.255.255.0 
                                               duplex auto 
                                                speed auto 
                                                          !
                                          router eigrp 220
                                  network 2.2.2.2 0.0.0.0 
                             network 57.35.169.2 0.0.0.0 
                                      network 192.168.1.0 
                                          no auto-summary 
Configured EIGRP and advertised the networks. ! end ---!
                                                 الموجه 2R
```

```
!
                                            version 12.4
                                                        !
                                             hostname R2
                                                        !
                                                  ip cef
                                                        !
                                                ip vrf A
       Configures VRF routing table! rd 1.1.1.1:111 ---!
Configuring a route distinguisher RD creates routing---!
  and forwarding table for a VRF. The RD can be used in
either of these formats: - 16-bit AS number: Your 32-bit
  number (for example, 1:100) - 32-bit IP address: Your
  16-bit number (In our case, 1.1.1.1:111) route-target
                                      export 1.1.1.1:111
                        route-target import 1.1.1.1:111 
Creates a list of import and/or export route target ---!
        communities for the specified VRF. ! ip vrf B rd
        2.2.2.2:222 import ipv4 unicast map vrfA-to-vrfB
  Associates the specified route map with the VRF. ---!
    route-target export 2.2.2.2:222 route-target import
       2.2.2.2:222 ! mpls label protocol ldp ! interface
    Loopback1 ip vrf forwarding B !--- Associates a VRF
      instance with an interface. ip address 172.16.2.1
     255.255.255.255 ! interface FastEthernet0/0 ip vrf
forwarding A ip address 192.168.1.1 255.255.255.0 duplex
      auto speed auto ! interface FastEthernet0/1 ip vrf
   forwarding A ip address 10.0.0.1 255.255.255.0 duplex
 auto speed auto mpls ip ! interface FastEthernet1/0 ip
vrf forwarding B ip address 203.197.194.1 255.255.255.0
duplex auto speed auto ! router eigrp 1 no auto-summary
   ! address-family ipv4 vrf B !--- Enter address family
        configuration mode for configuring EIGRP routing
          sessions. network 172.16.2.0 0.0.0.255 network
203.197.194.0 no auto-summary autonomous-system 330 !---
 Defines the autonomous system number for this specific
instance of EIGRP. exit-address-family ! address-family
ipv4 vrf A network 10.0.0.1 0.0.0.0 network 192.168.1.0
```
no auto-summary autonomous-system 220 exit-addressfamily ! access-list 99 permit 172.16.1.0 0.0.0.255 access-list 99 permit 192.168.1.0 0.0.0.255 access-list 101 permit udp host 192.168.1.1 eq bootps host 1.1.1.1 eq bootps *!--- Create access list in order to permit the host addresses.* ! **route-map vrfA-to-vrfB permit 10 match ip address 99**  *Created a route map and distributed the routes ---! permitted by access list 99.* ! end

#### الموجه 3R

```
!
                             version 12.4
                                         !
                              hostname R3
                                         !
                                   ip cef
                                         !
                                         !
                                         !
                                         !
                                 ip vrf A
                         rd 1.1.1.1:111 
                                         !
                 mpls label protocol ldp
                                         !
                     interface Loopback1
    ip address 1.1.1.1 255.255.255.255 
                                         !
               interface FastEthernet0/0
                    ip vrf forwarding A 
     ip address 10.0.0.2 255.255.255.0 
                            duplex auto 
                              speed auto 
                                 mpls ip 
                                         !
               interface FastEthernet0/1
                    ip vrf forwarding A 
  ip address 57.35.169.1 255.255.255.0 
                             duplex auto 
                              speed auto 
                                         !
               interface FastEthernet1/0
ip address 203.197.194.2 255.255.255.0 
                            duplex auto 
                              speed auto 
                                         !
                        router eigrp 330
               network 1.1.1.1 0.0.0.0 
              network 10.0.0.2 0.0.0.0 
           network 57.35.169.1 0.0.0.0 
                  network 203.197.194.0 
                        no auto-summary 
                                       ! 
              address-family ipv4 vrf A 
             network 10.0.0.2 0.0.0.0 
          network 57.35.169.1 0.0.0.0 
                       no auto-summary 
                  autonomous-system 220 
                    exit-address-family 
                                        !
                                      end
```
# <span id="page-4-0"></span>التحقق من الصحة

استخدم هذا القسم لتأكيد عمل التكوين بشكل صحيح.

تدعم <u>اداة مترجم الإخراج (للعملاءالمسجلين فقط) بعض اوامر</u> show. استخدم اداة مترجم الإخراج (OIT) لعرض تحليل مُخرَج الأمر show .

### <span id="page-4-1"></span>إظهار الأوامر

للتحقق من تكوين EIGRP بشكل صحيح، أستخدم الأمر show ip route vrf

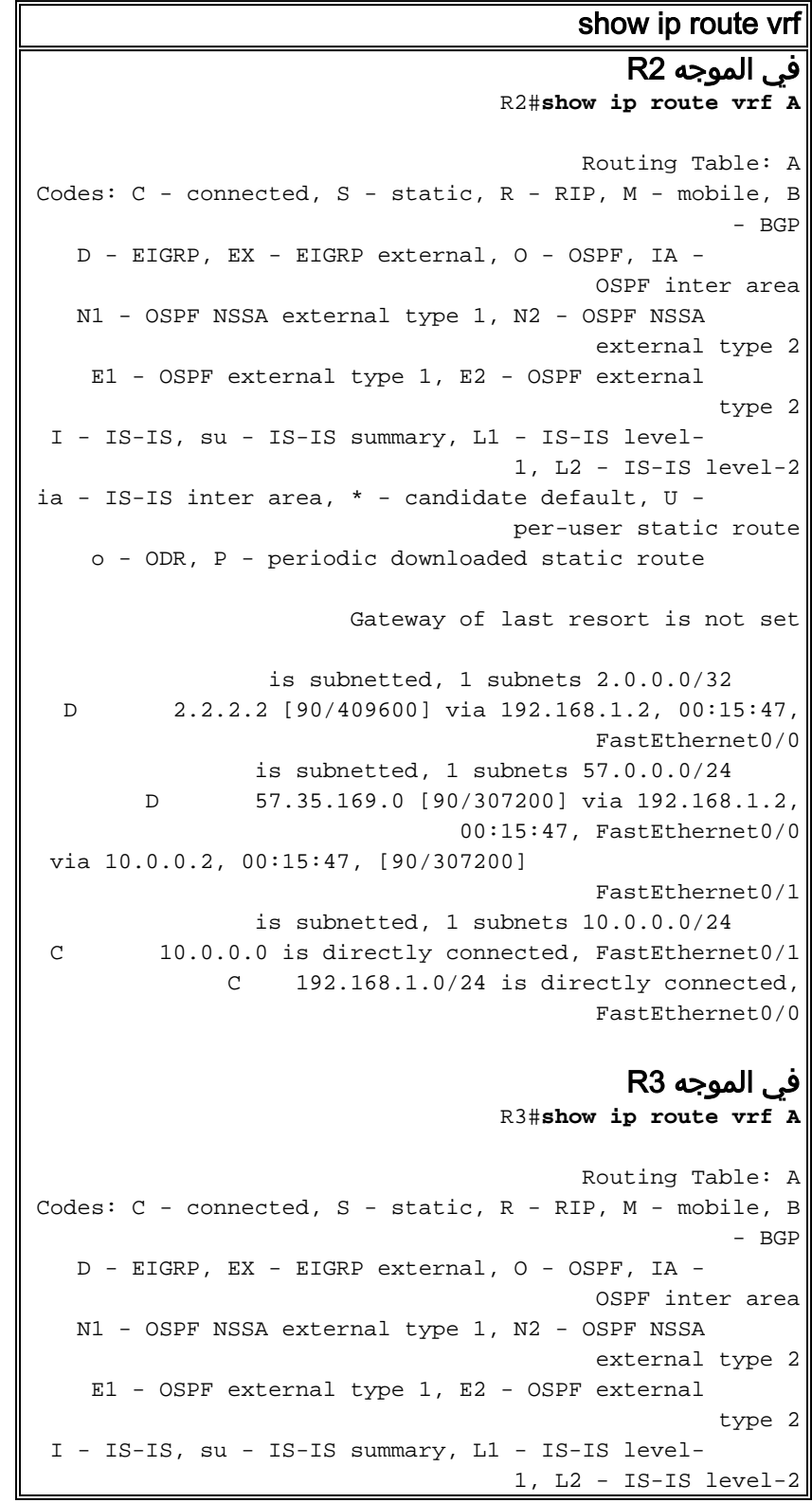

```
ia - IS-IS inter area, * - candidate default, U - 
                                  per-user static route
   o - ODR, P - periodic downloaded static route 
                      Gateway of last resort is not set
                is subnetted, 1 subnets 2.0.0.0/32 
 D 2.2.2.2 [90/409600] via 57.35.169.2, 00:16:59,
                                        FastEthernet0/1
               is subnetted, 1 subnets 57.0.0.0/24 
             C 57.35.169.0 is directly connected,
                                        FastEthernet0/1
               is subnetted, 1 subnets 10.0.0.0/24 
C 10.0.0.0 is directly connected, FastEthernet0/0
       D 192.168.1.0/24 [90/307200] via 57.35.169.2,
                              00:17:02, FastEthernet0/1
via 10.0.0.1, 00:17:02, [90/307200] 
                                        FastEthernet0/0
    Displays the routing table associated with VRF ---!
                                            .instance A
```
إذا فقد 2R إمكانية الاتصال بالموجه 1R، فستصل المسارات من 2R إلى الموجه 1R من خلال 3R.

```
في حال تجاوز الفشل
عندما يفقد 2R إتصاله ب 1R، حاول إصدار إيقاف تشغيل 0/0Fa ل
                                        2R. في الموجه 2R
                                                R2#conf t
   Enter configuration commands, one per line. End with
                                                  .CNTL/Z
                                    R2(config)#int fa0/0
                                 R2(config-if)#shut down
                                          #(R2(config-if
Mar 1 00:01:01.539: %TDP-5-INFO: VRF A: TDP ID removed*
 Mar 1 00:01:01.675: %LDP-5-NBRCHG: LDP Neighbor (vrf*
                                 A) 57.35.169.1:0 (1) is
                          (DOWN (LDP Router ID changed 
   Mar 1 00:01:01.679: %DUAL-5-NBRCHANGE: IP-EIGRP(1)*
                               220: Neighbor 192.168.1.2
             FastEthernet0/0) is down: interface down) 
                                           #(R2(config-if
        Mar 1 00:01:03.519: %LINK-5-CHANGED: Interface*
                          FastEthernet0/0, changed state
                              to administratively down 
Mar 1 00:01:04.519: %LINEPROTO-5-UPDOWN: Line protocol*
                                             on Interface
                FastEthernet0/0, changed state to down 
  في نفس الحالة في الموجه 3R، يتم تنشيط إرتباط تجاوز الفشل.
                                                      R3#
 Mar 1 00:00:52.527: %LDP-5-NBRCHG: LDP Neighbor (vrf*
                                 A) 192.168.1.1:0 (1) is
                  (DOWN (TCP connection closed by peer 
                                                      R3#
  Mar 1 00:00:59.591: %LDP-5-NBRCHG: LDP Neighbor (vrf*
                                 A) 10.0.0.1:0 (1) is UP
```
للتحقق من أنه لا يزال بإمكان الموجه R2 الوصول إلى R1، قم بإصدار الأمر <mark>ping vrf</mark> من أجل إختبار اتصال R1 من الموجه 2R.

#### في الموجه 2R R2#**ping vrf A 192.168.1.2**

.Type escape sequence to abort Sending 5, 100-byte ICMP Echos to 192.168.1.2, timeout :is 2 seconds !!!!! Success rate is 100 percent (5/5), round-trip  $min/avg/max = 12/51/96 ms$ *.R2 can still reach R1 through R3 ---!*

# <span id="page-6-0"></span><mark>معلومات ذات صلة</mark>

- [VRF-Aware خدمات](//www.cisco.com/en/US/products/ps6649/products_ios_protocol_option_home.html?referring_site=bodynav)
	- <u>[صفحة دعم EIGRP](//www.cisco.com/en/US/tech/tk365/tk207/tsd_technology_support_sub-protocol_home.html?referring_site=bodynav)</u>
- [الدعم التقني والمستندات Systems Cisco](//www.cisco.com/cisco/web/support/index.html?referring_site=bodynav)

ةمجرتلا هذه لوح

ةي الآلال تاين تان تان تان ان الماساب دنت الأمانية عام الثانية التالية تم ملابات أولان أعيمته من معت $\cup$  معدد عامل من من ميدة تاريما $\cup$ والم ميدين في عيمرية أن على مي امك ققيقا الأفال المعان المعالم في الأقال في الأفاق التي توكير المالم الما Cisco يلخت .فرتحم مجرتم اهمدقي يتلا ةيفارتحالا ةمجرتلا عم لاحلا وه ىل| اًمئاد عوجرلاب يصوُتو تامجرتلl مذه ققد نع امتيلوئسم Systems ارامستناه انالانهاني إنهاني للسابلة طربة متوقيا.